## **OXL - Digital Timing Procedure**

*Last reviewed and updated: 18 September 2022*

#### **Please Note:**

Below is the procedure for using the stopwatches to record the race times. Please also refer to the further detailed stopwatch guide on page 2.

### **Stop Watches**

Please use watches as listed below.

**Race 1** - OCCL Watches 1 & 2 **Race 2** - OCCL Watches 3 & 4 **Race 3** - OCCL Watches 1 & 2 **Race 4** - OCCL Watches 3 & 4 **Race 5** - OCCL Watches 1 & 2 **Race 6** - OCCL Watches 3 & 4 **Race 7** - OCCL Watches 1 & 2 **Race 8** - OCCL Watches 4 & 5 **Race 9** - OCCL Watches 3 & 4

### **Timing with the watches**

- **1.** Press **Mode** until you are on the timer screen which has three lines of times set to 0000000 across it and a number at the top.
	- **2.** Clear down the times, if necessary.
	- **3.** Press **ST/SP** to **start the timer**.

#### **4.** Press **Lap/Split** for **every runner who finishes**.

#### **5.** Press **ST/SP** to **stop the timer**.

**6.** Press **Lap/Split** to **store the times**. When you do this the number at the top should change to show how many more times you could store if you started again.

# **OXL - Digital Timing Reference**

#### **Please Note:**

Below is the detailed reference for using the digital stopwatches to record and store race times at OXL fixtures.

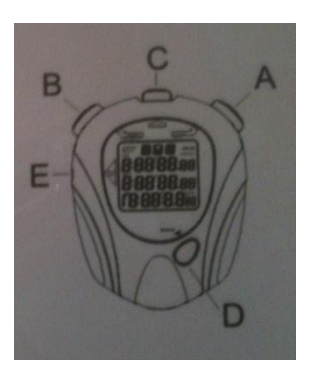

To clear all of the times stored in the watch

- 1. Press D until you are on the timer screen which has 3 lines of times set to 0000000 across it and a number at the top.
- 2. If any of the times are not zero then the watch has been used since the last download. Store the times by pressing B
- 3. Press C and you should see MCH at the bottom
- 4. Hold down A until the beeping stops in the meantime it should say "Clear". When the beeping stops the number at the top should say 500 which means that all times have been cleared and the watch can store 500 from now.

Timing with the watch

- 1. Press D until you are on the timer screen which has 3 lines of times set to 0000000 across it and a number at the top.
- 2. Clear down the times if necessary
- 3. Press A to start the timer
- 4. Press B for every runner who finishes
- 5. Press A to stop the timer
- 6. Press B to store the times. When you do this the number at the top should change to show how many more times you could store if you started again.

Downloading the times

- 1. Open the download programme
- 2. Connect the watch
- 3. If the system says "searching for port" wait until it has found one although it doesn't say that it has!
- 4. Press D until you reach the Upload All screen
- 5. Press A and the watch should say uploading
- 6. Save the data to a file

# **OXL - Digital Timing Issues**

### **Please Note:**

Please provide any feedback regarding digital timing issues encountered below.